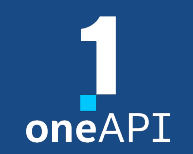

#### Multiarchitecture Programming for Accelerated Compute, Freedom of Choice for Hardware

# Intel® oneAPI HPC Toolkit MPI & Multi-GPU Programming

Dr. Rafael Lago

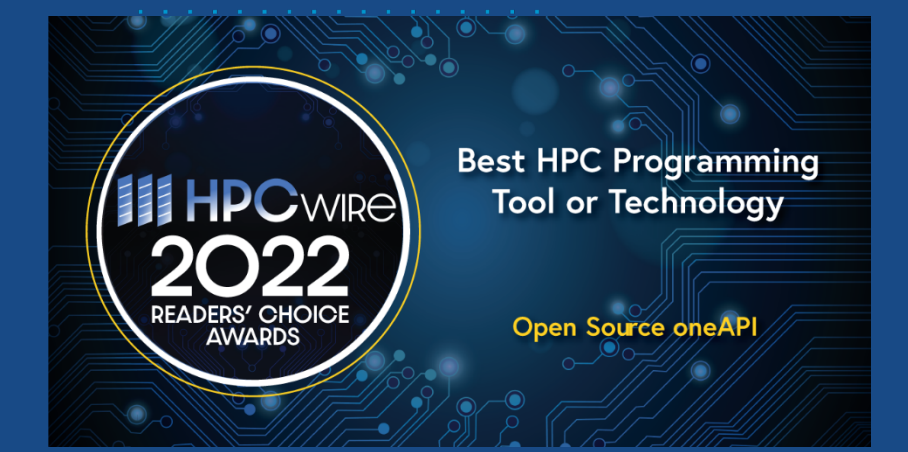

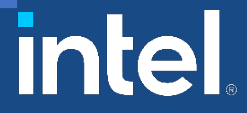

# Introduction to MPI

- interface for parallel computing architectures
- defines syntax & semantics
- implementations: MPICH, OpenMPI, Intel® MPI, etc
- managed by multinational & multiorganization consortium: *<https://www.mpi-forum.org/>*
- Intel® Bindings for C, C++, Fortran and Java\*

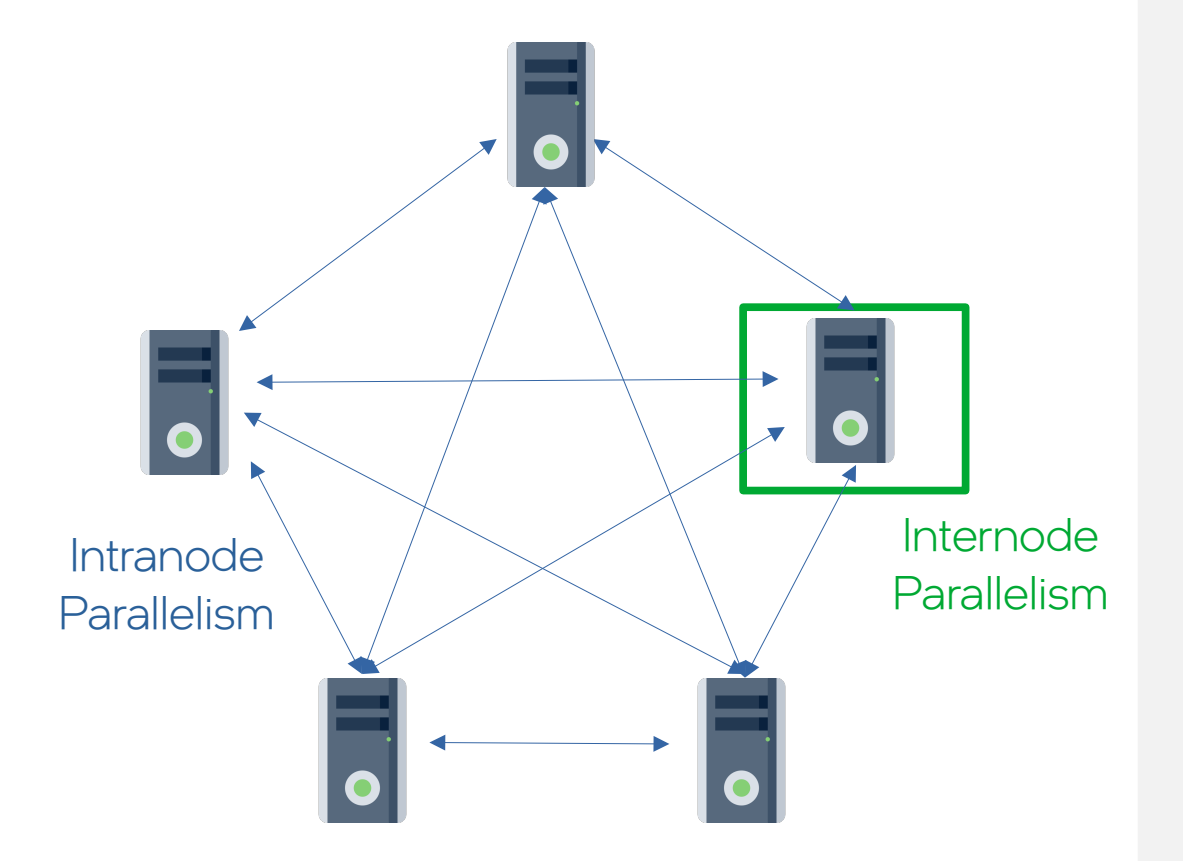

- devised for intranode ("distributed memory")
- works with internode ("shared memory")
- works well with internode paradigma (OpenMP, SYCL, etc)
- Intel® MPI implementation:

*"distinguishes host memory from accelerator memory"*

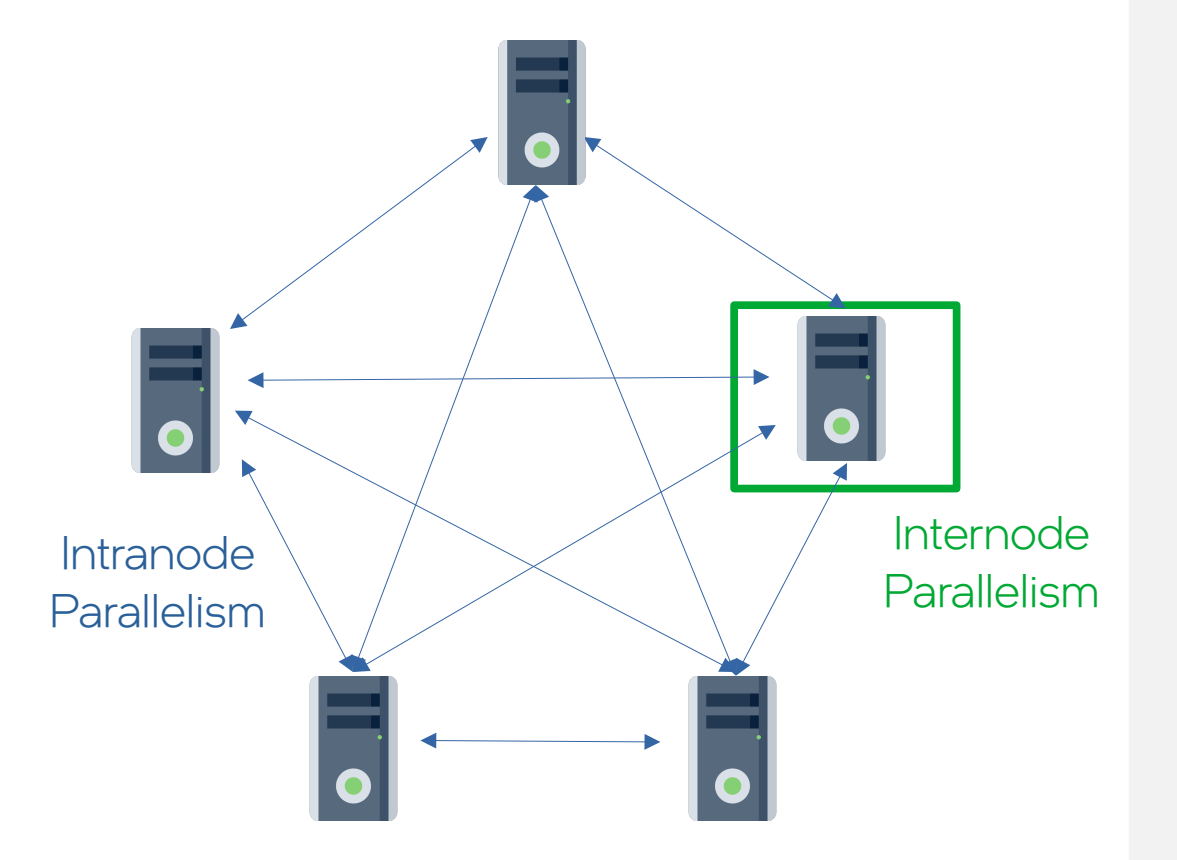

- A communicator contains ranks
	- **Typically starts with** MPI\_COMM\_WORLD
- each rank is an instance of a program
	- own memory space
	- own PID
	- own pinning (one or more threads/cores/accelerators)

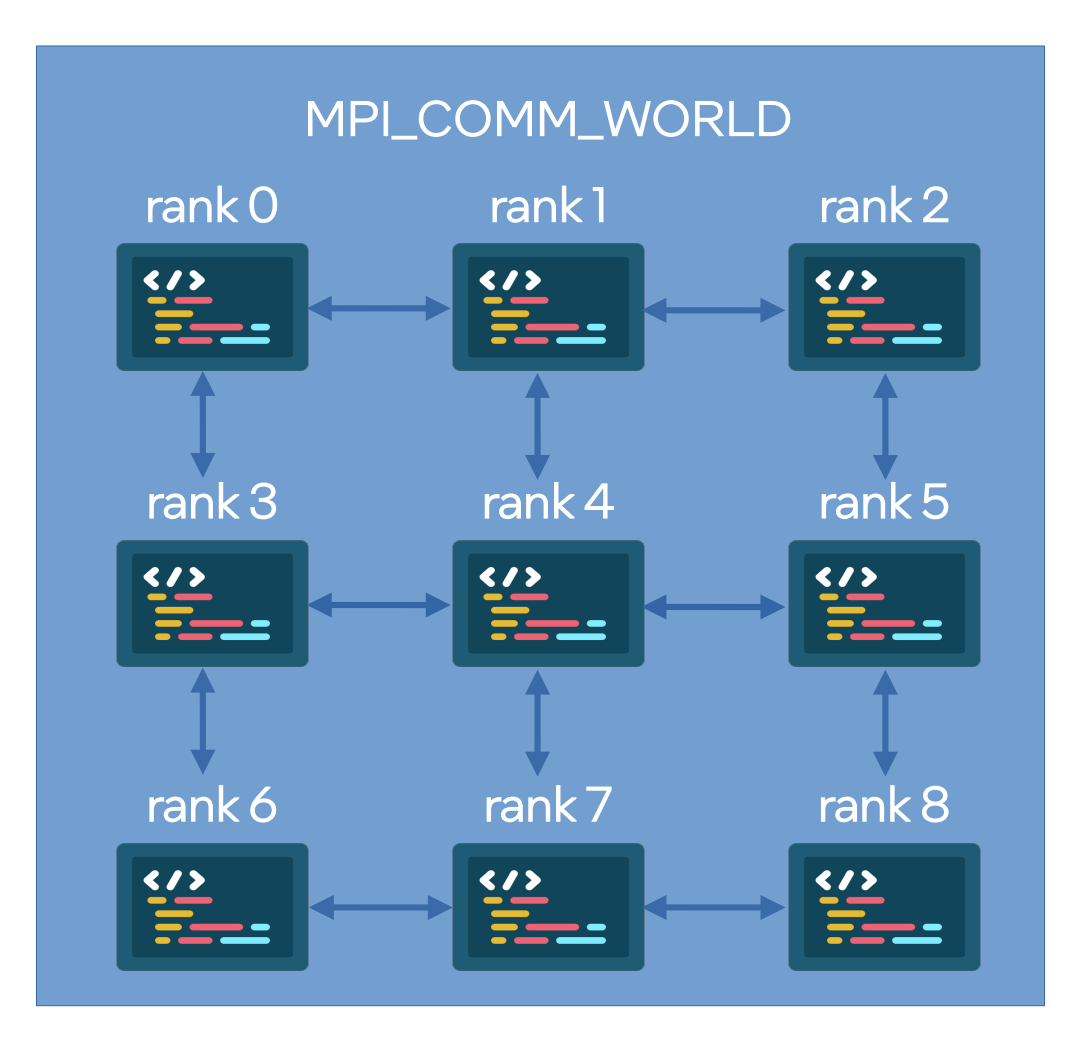

- A communicator can be split into complex topologies
- each communicator has its own rank numbering

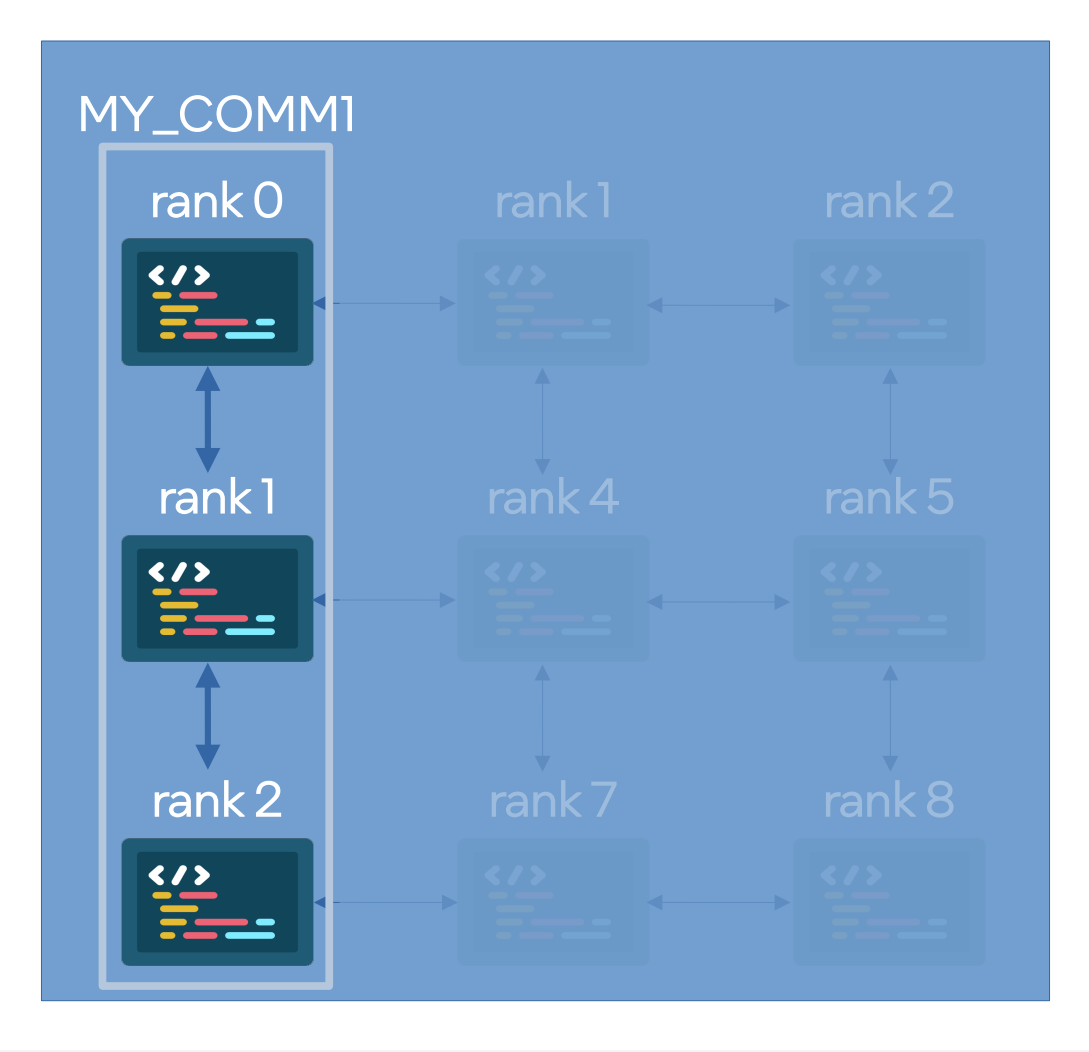

Two-sided Communication

```
use mpi
integer :: myrank, ierr
real :: mydata(1024), otherdata(1024)
```

```
call MPI_Init(ierr)
call MPI Comm rank(myrank, MPI COMM WORLD, ierr)
```

```
call compute_mydata(mydata)
```

```
if (myrank == 0) then
   call MPI Send(mydata, 1024, MPI REAL, 1,...)
   call MPI Recv(otherdata, 1024, MPI REAL, 1,...)
else
   call MPI Recv(otherdata, 1024, MPI REAL, 0,...)
   call MPI Send(mydata, 1024, MPI REAL, 0,...)
end if
```
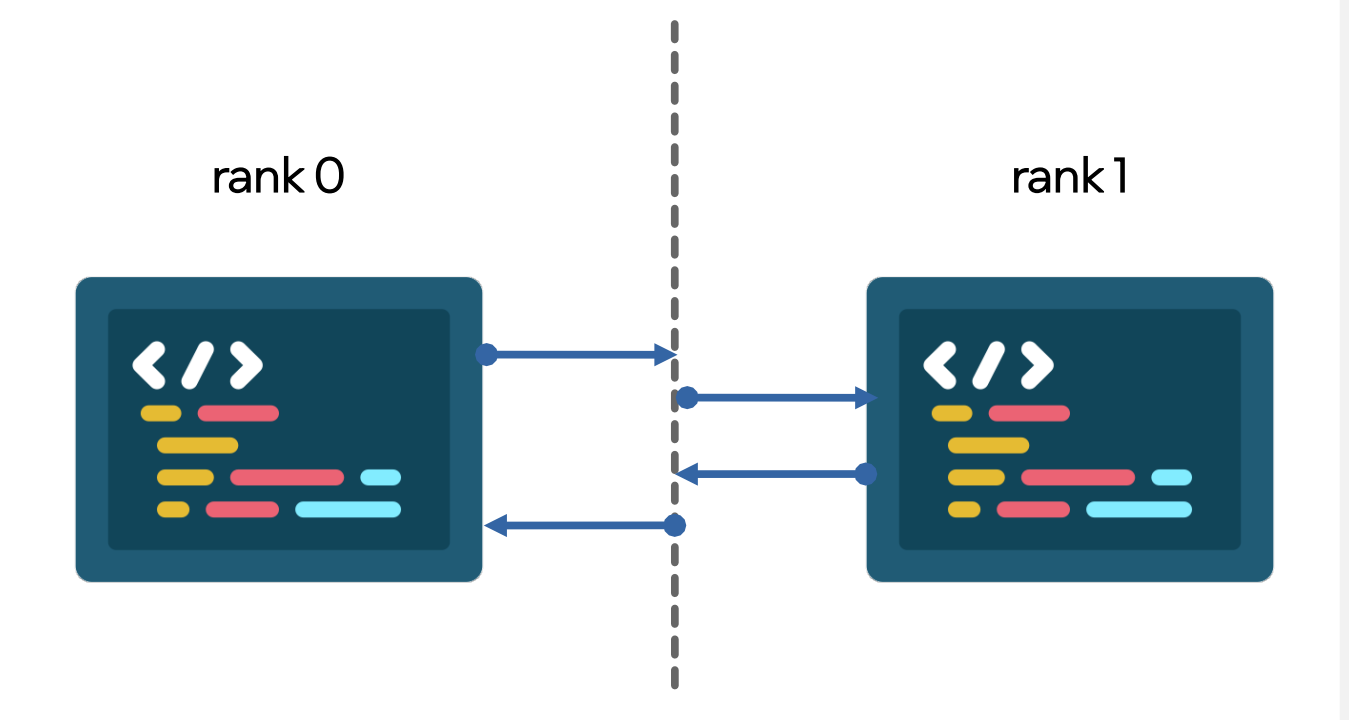

Disclaimer: this slide contains a vague representation of the process for educational purposes only!

Two-sided Communication

use mpi integer :: myrank, n, ierr real :: mydata(1024), otherdata(1024)

```
call MPI_Init(ierr)
call MPI Comm rank(myrank, MPI COMM WORLD, ierr)
n = mod(myrank+1, 2)
```

```
call compute_mydata(mydata)
```
call **MPI\_Sendrecv**(mydata, 1024, MPI\_REAL, n,… otherdata, 1024, MPI\_REAL, n,…)

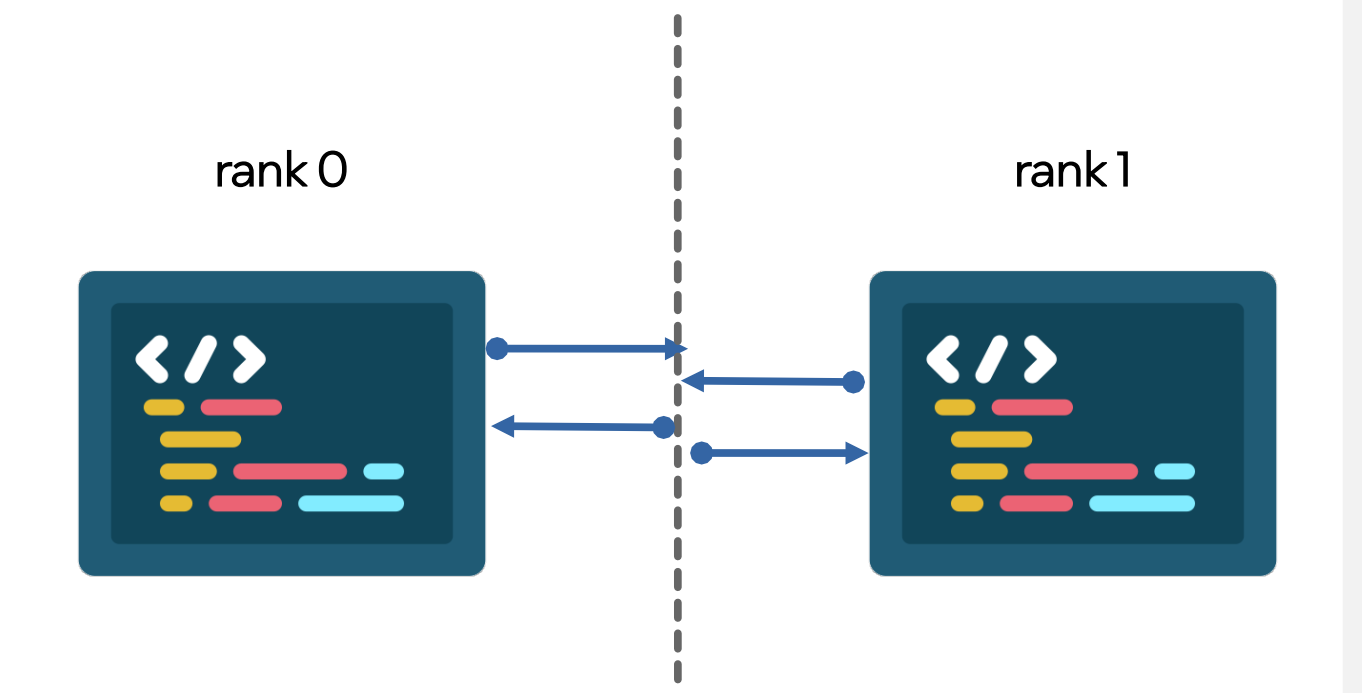

Disclaimer: this slide contains a vague representation of the process for educational purposes only!

#### Two-sided Communication - Non-Blocking

Asynchronous progress is not guaranteed by the MPI standard! Intel® MPI has special flags to enable that!

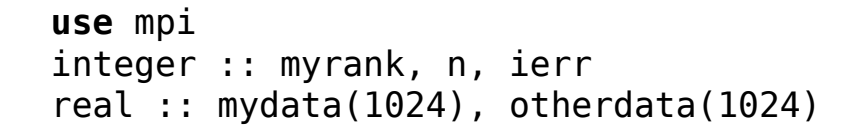

```
call MPI_Init(ierr)
call MPI Comm rank(myrank, MPI COMM WORLD, ierr)
n = mod(myrank+1,2)
```

```
call compute_mydata(mydata)
```

```
call MPI_Isend(mydata, …, Rq(1), ierr)
call MPI_Irecv(otherdata, …,Rq(2), ierr)
```

```
call other_computation()
```

```
call MPI_Waitall(2, Rq, …)
```
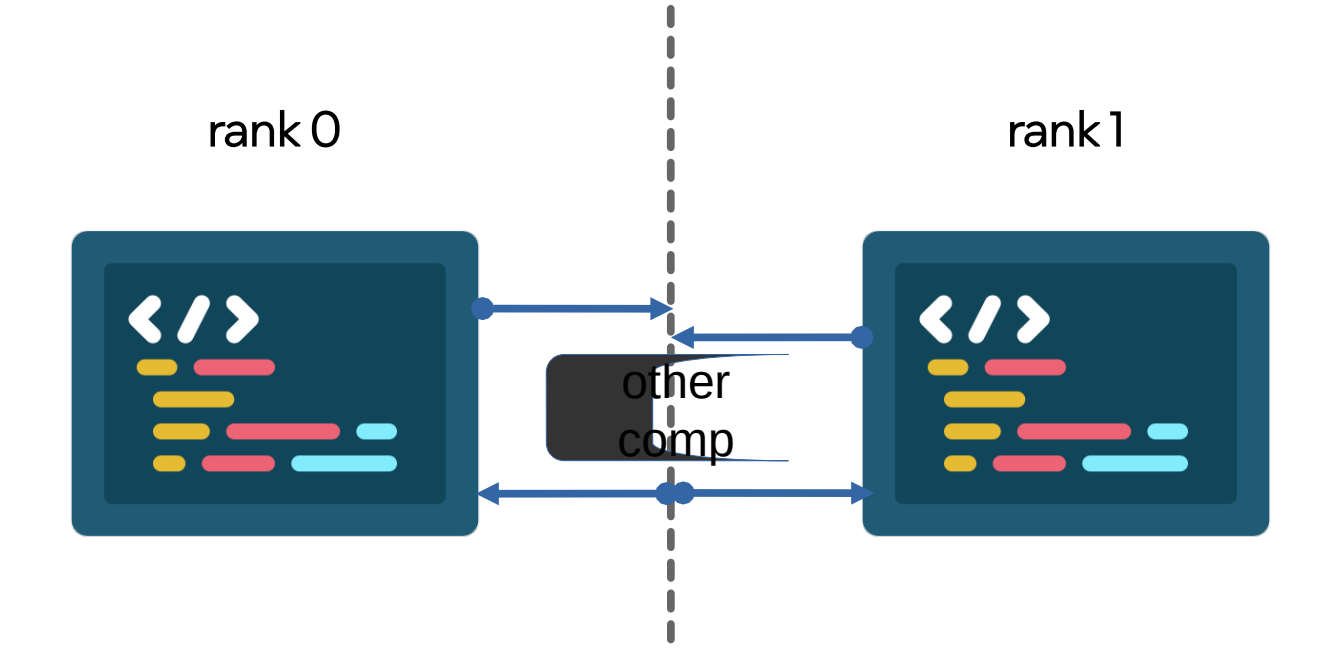

Disclaimer: this slide contains a vague representation of the process for educational purposes only!

 $\overline{Q}$ 

One-Sided Communication ,"Remote Memory Access", RMA

**use** mpi integer :: myrank, n, ierr real :: mydata(1024), otherdata(1024)

```
call MPI_Init(ierr)
call MPI Comm rank(myrank, MPI COMM WORLD, ierr)
n = mod(myrank+1,2)
```
Call **MPI Win create**(otherdata,..., otherwin, ierr)

call compute\_mydata(mydata)

call **MPI\_Put**(mydata, …, n, 1024, MPI\_REAL, otherwin, ierr)

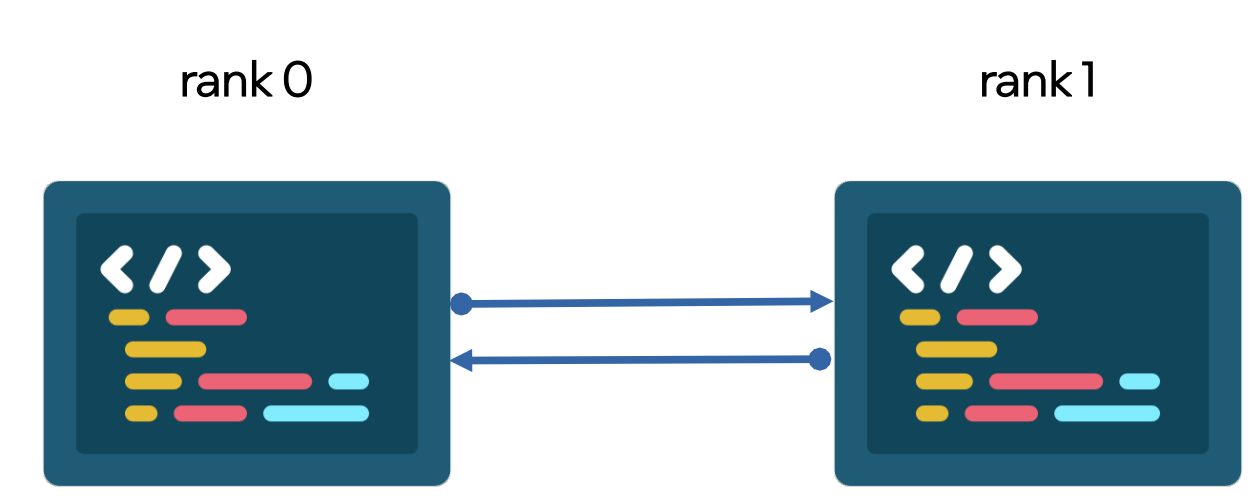

Disclaimer: this slide contains a vague representation of the process for educational purposes only!

Collectives

**use** mpi integer :: myrank, ierr real :: mydata(1024), otherdata(1024)

call MPI\_Init(ierr) call MPI Comm rank(myrank, MPI COMM WORLD, ierr)

call compute\_mydata(mydata)

```
call MPI_Alltoall(mydata, …, otherdata,…, 
                  MPI COMM WORLD, ierr)
```
*or*

call **MPI\_IAlltoall**(mydata, …, otherdata,…, MPI\_COMM\_WORLD, **Rq**, ierr)

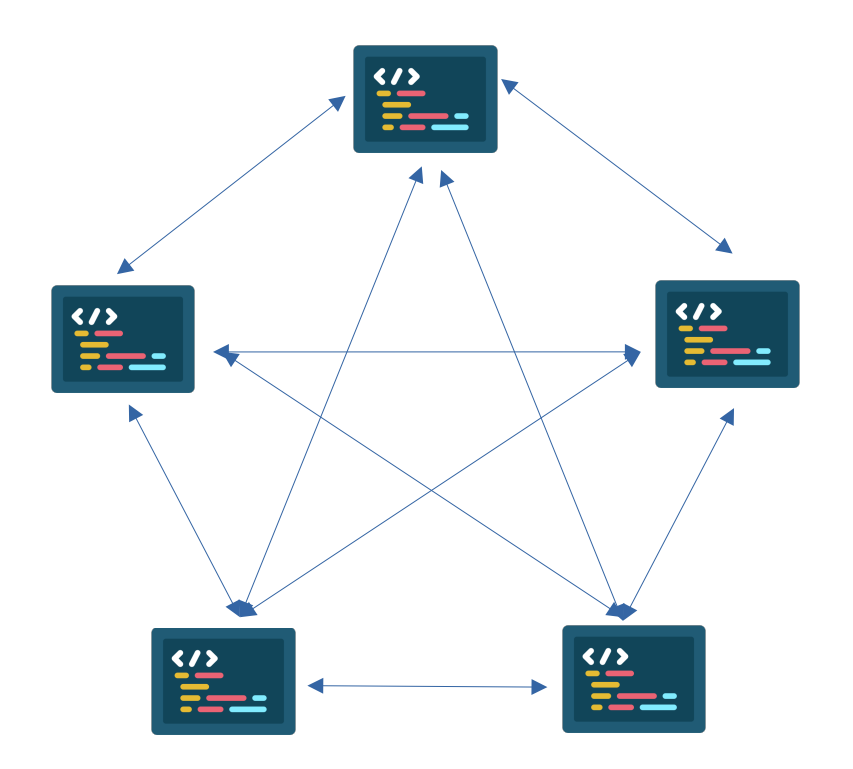

Disclaimer: this slide contains a vague representation of the process for educational purposes only!

\*Coding icons created by juicy\_fish – Flaticon:<https://www.flaticon.com/free-icons/coding>

# Intel<sup>®</sup> MPI Library

#### Intel® oneAPI Tools for HPC Intel® oneAPI Base & HPC Too Intel® oneAPI HPC Toolkit Deliver Fast Applications that Scale

#### What is it?

A toolkit that adds to the Intel® oneAPI Base Toolkit for building high-performance, scalable parallel code on C++, Fortran, SYCL, OpenMP & MPI from enterprise to cloud, and HPC to AI applications.

#### Who needs this product?

- **CEMs/ISVs**
- C++, Fortran, OpenMP, MPI Developers

#### Why is this important?

- Accelerate performance on Intel® Xeon® & Core™ processors & Intel accelerators
- Deliver fast, scalable, reliable parallel code with less effort built on industry standards

#### Intel® oneAPI Base & HPC Toolkits

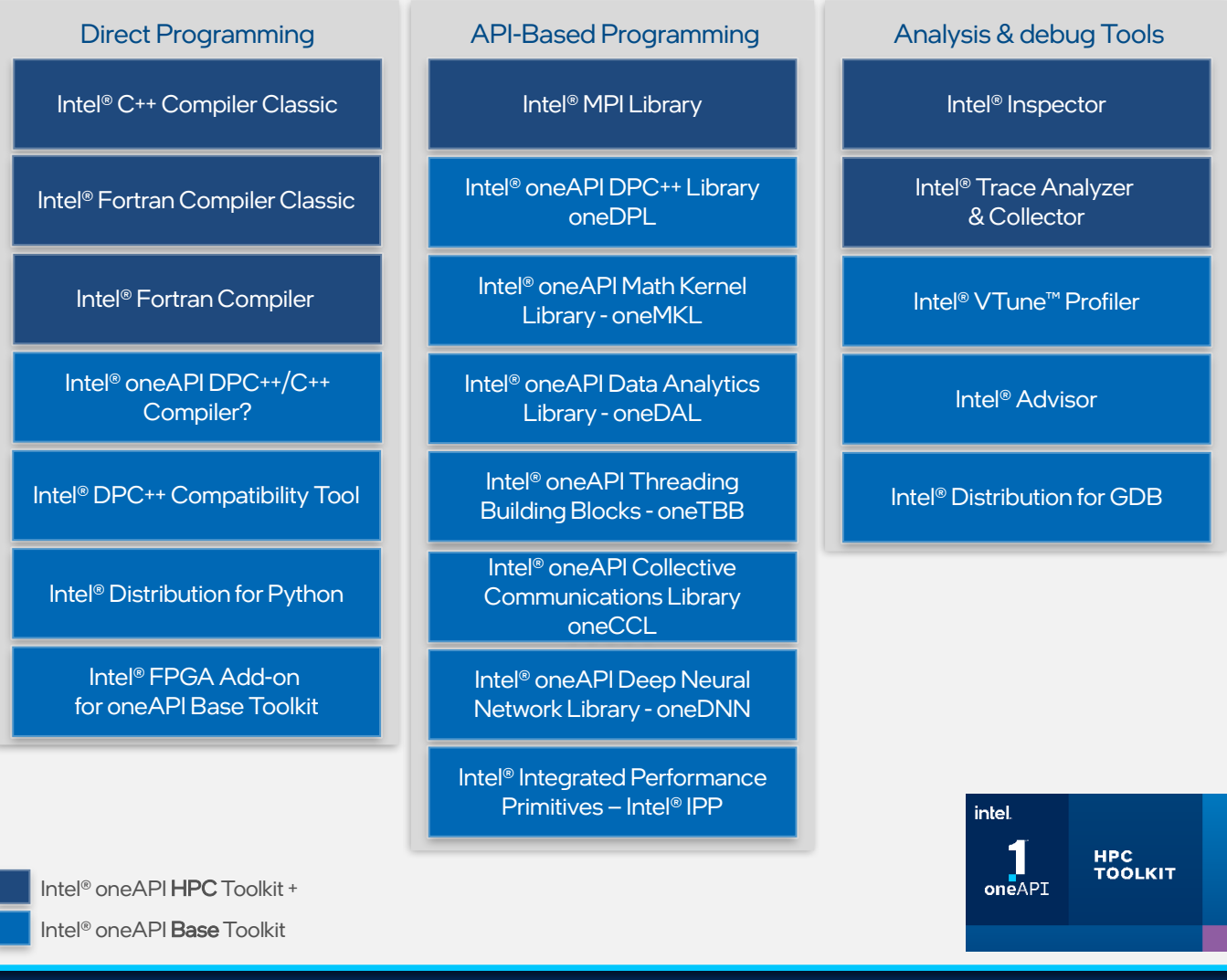

## Intel® MPI Library

#### Key Features:

- MPI-1, MPI-2.2 and MPI-3.1 specification conformance
- Interconnect independence
- C, C++, Fortran 77, 90 & 2008 language bindings
- Amazon\* AWS/EFA, Google\* GCP support
- Intel GPU pinning & buffers support

#### 2021.8 Release notes:

- initial support for the Intel® Data Center GPU MAX Series (formerly code-named Ponte Vecchio) utilizing XE Link for direct GPU to GPU communications
- enabled the new embedded Data Streaming Accelerator in 4th Generation Xeon Scalable Processors (formerly code-named Sapphire Rapids).
- performance optimizations for Intel GPUs and Intel® Xeon® CPU Max Series.

#### 2021.9 Release notes (latest):

- Optimizations for **GPU collectives** with small message sizes
- Optimizations for pinning for Hybrid CPUs with P-cores and E-cores
- MPI 4.0 big counts (Tech Preview, C interface, collectives only)

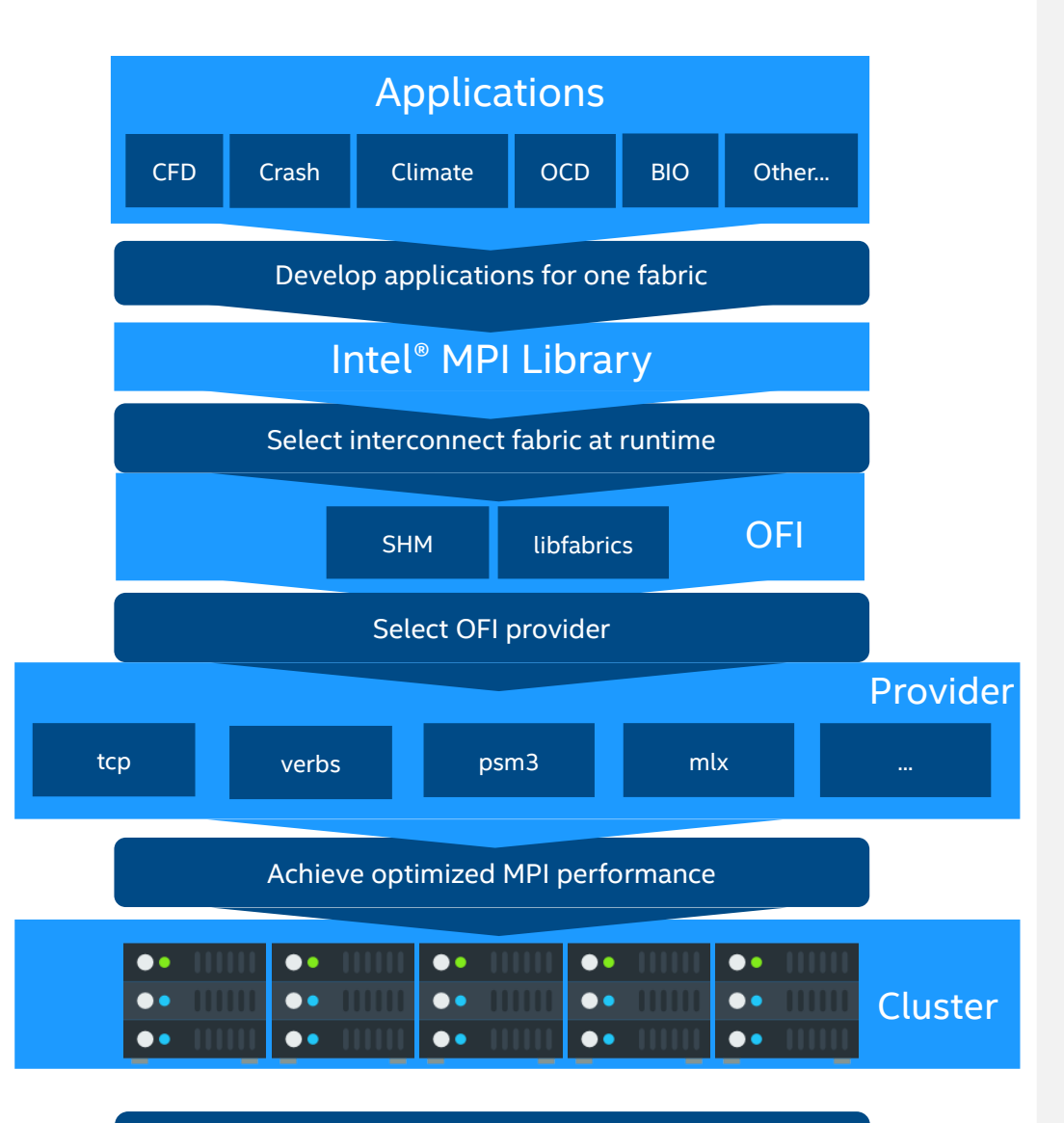

Intel® MPI Library – One MPI Library to develop, maintain & test for multiple fabrics

## Selecting Fabrics & Providers

- Runtime selection via environment variables:
- I\_MPI\_FABRICS
	- $\sim$  shm: optimized for shared-memory; can only be used if all ranks are intranode
	- $\sim$  ofi: general-purpose fabric; requires a provider
- FI\_PROVIDER
	- $\sim$  mlx: provider running over UCX
	- $\sim$  tcp: general purpose, over ethernet (e.g. for cloud applications)
	- ~ psm3: Intel's newest provider, strongly recommended for GPU features

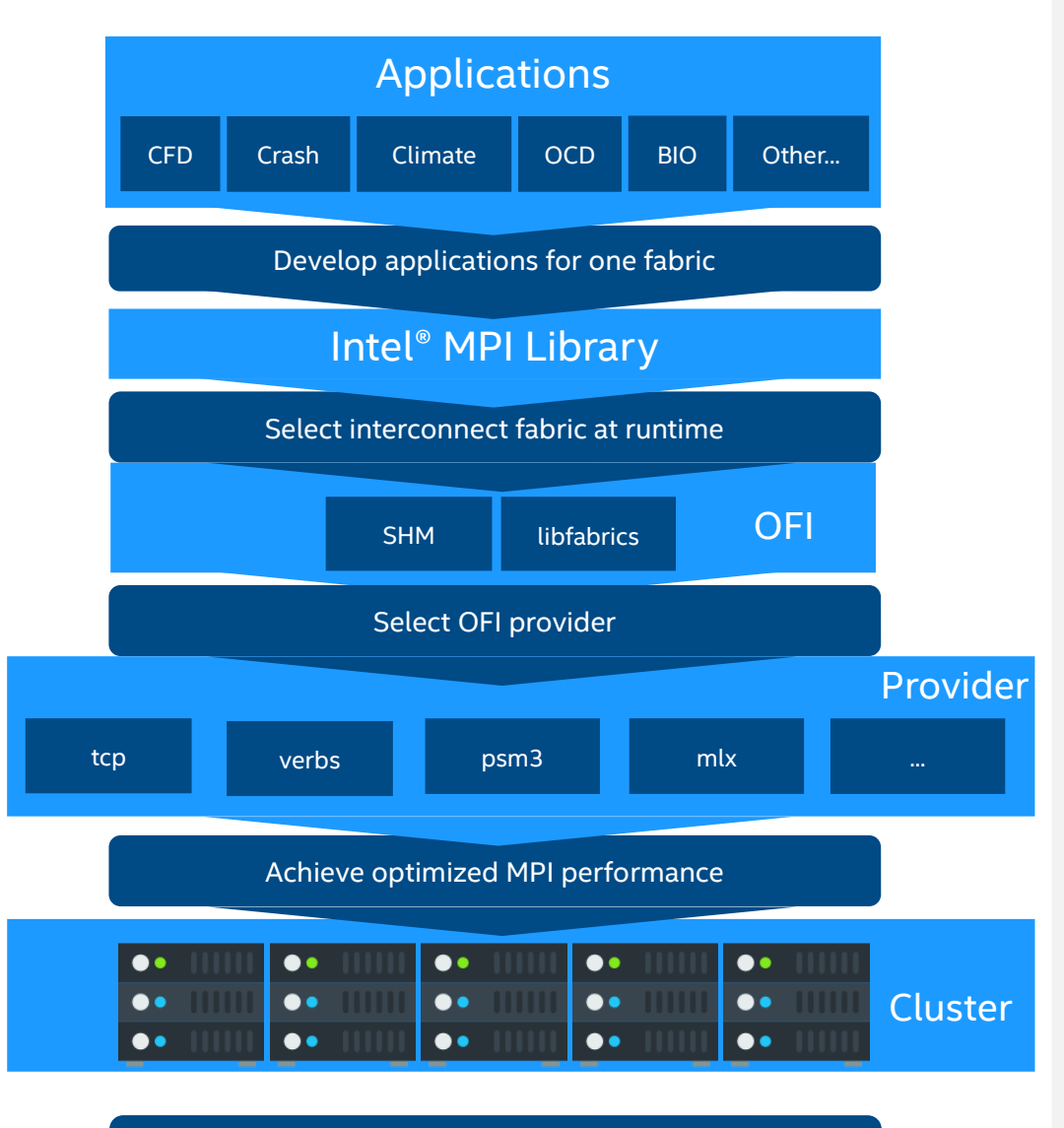

Intel® MPI Library – One MPI Library to develop, maintain & test for multiple fabrics

*intel.* 

## Intel® MPI Simplifies Programming for GPUs\*

- **Simple distribution with one MPI rank per** tile/GPU
- **Uncomplicated pinning via environment** variables
- $\blacksquare$  transparent communication with GPU buffers – no host-copy necessary!

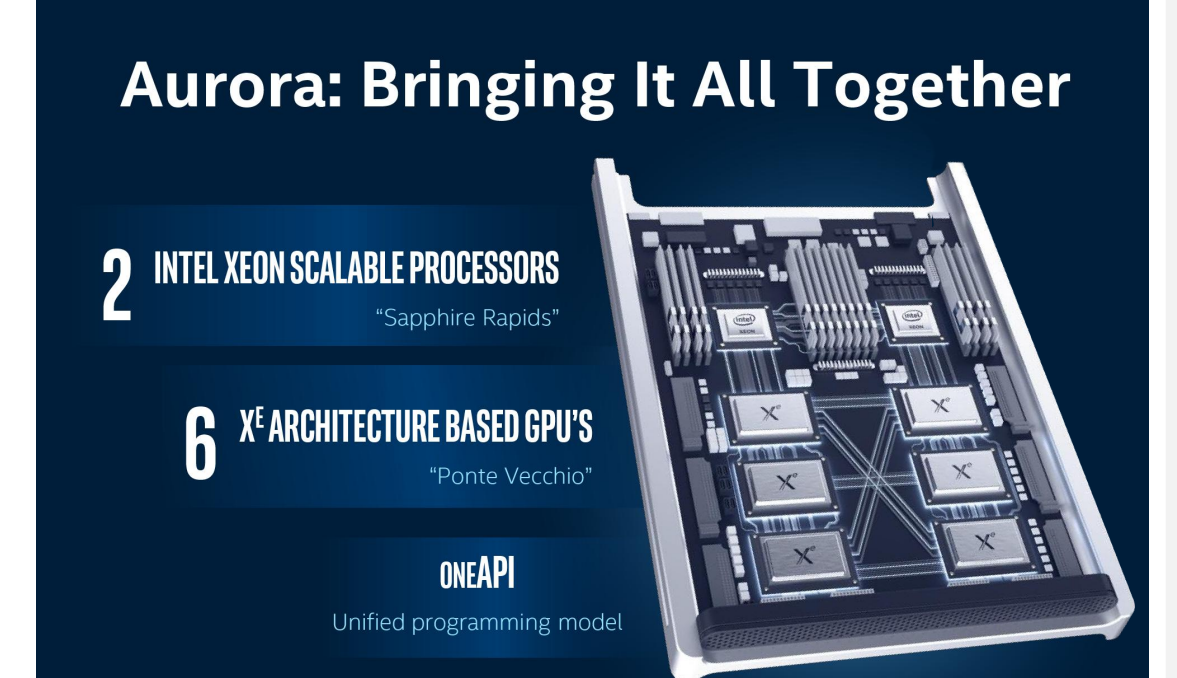

# Intel® MPI – CPU & GPU Pinning

See more:<https://www.intel.com/content/www/us/en/docs/mpi-library/developer-reference-linux/2021-8/gpu-pinning.html>

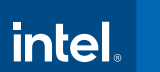

# Intel® MPI - CPU Pinning Simulator

- Web-based interface
- Platform configuration options
	- **I** load output from cpuinfo (IMPI utility)
	- **F** or manually define configuration
- **Provides IMPI environment variable settings** for desired pinning

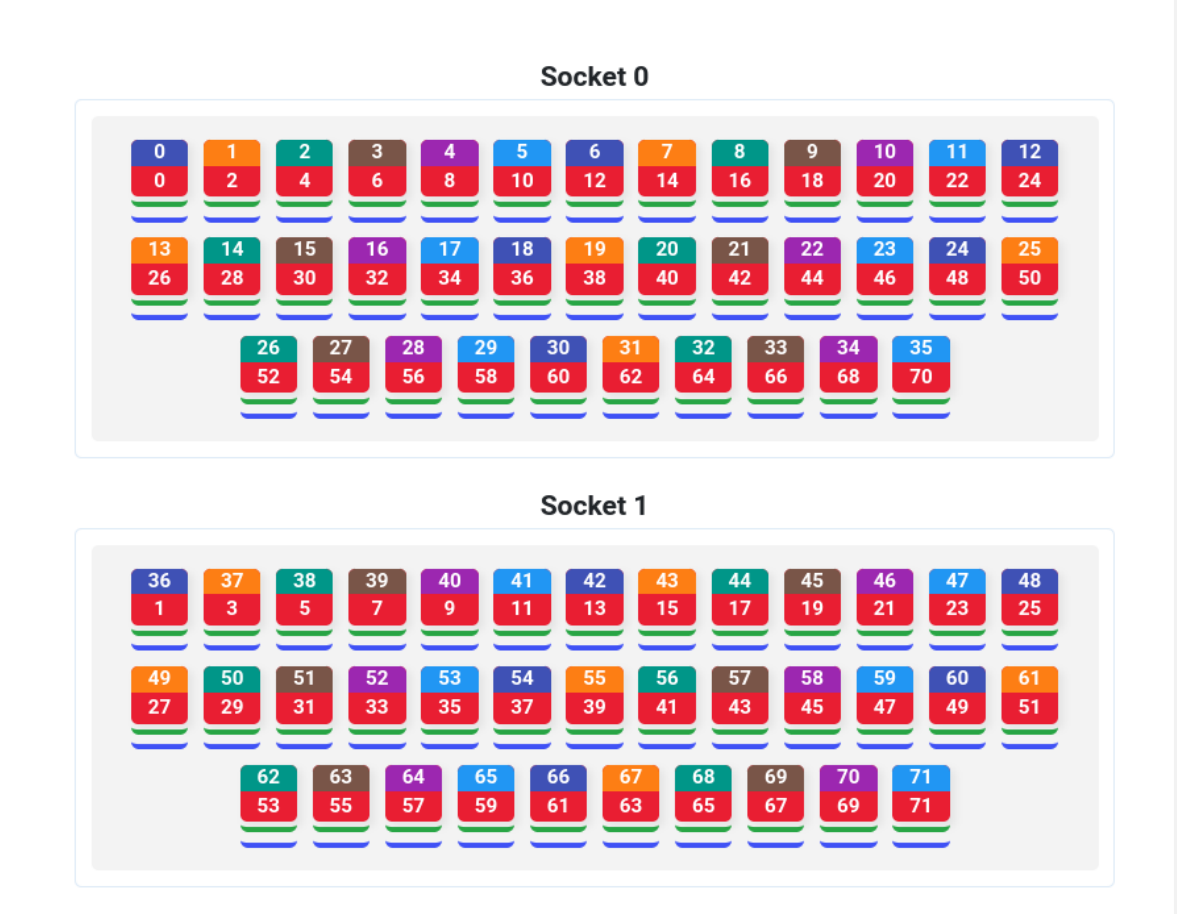

**O** L1-cache **O** L2-cache **O** L3-cache **O** Pinned core **O** Pinned rank

#### Intel® GPU pinning support

- Automatic Intel GPU resources distribution
- No user code changes required on different GPU configurations
- NUMA aware

#### Default settings:

I MPI OFFLOAD \* family: TOPOLIB=level\_zero CELL=tile DOMAIN SIZE=-1 (auto) DEVICES=all

E.g: I\_MPI\_OFFLOAD\_TOPOLIB=level\_zero

#### Example – Default: 4 ranks

I\_MPI\_DEBUG=120 [0] MPI startup():  $====$  GPU topology on host1  $== ==$ [0] MPI startup(): NUMA nodes : 2  $[0]$  MPI startup(): GPUs  $\qquad \qquad : 2$  $[0]$  MPI startup(): Tiles : 4 [0] MPI startup(): ===== GPU Placement on packages ===== [0] MPI startup(): NUMA Id GPU Id Tiles Ranks  $[0]$  MPI startup(): 0  $[0,1]$  0,1 [0] MPI startup(): 1 1 (2,3) 2,3

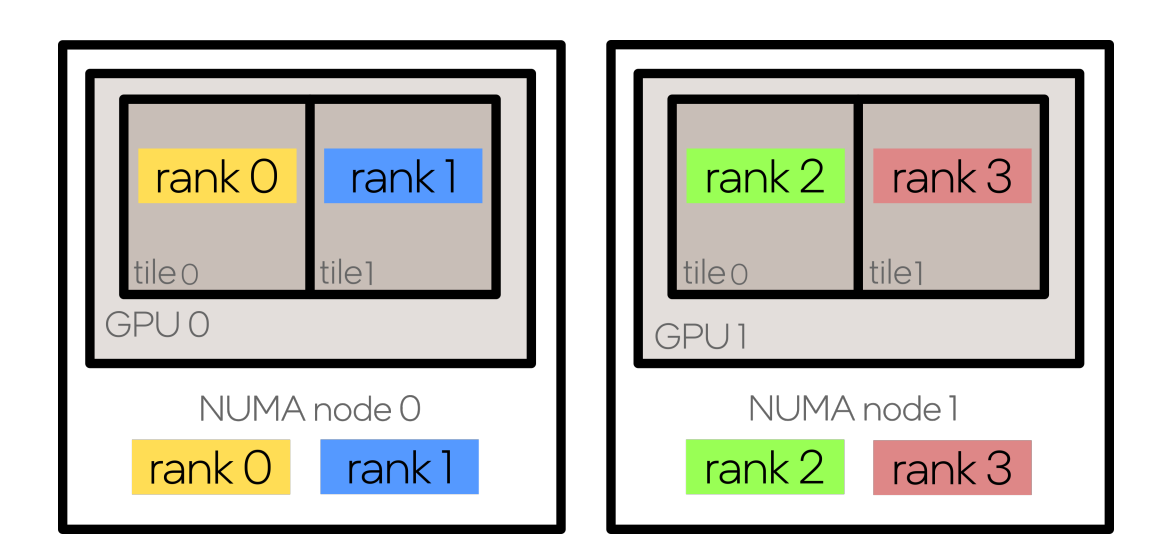

#### Example – Default: 3 ranks

I\_MPI\_DEBUG=120 [0] MPI startup():  $====$  GPU topology on host1  $== ==$ [0] MPI startup(): NUMA nodes : 2  $[0]$  MPI startup(): GPUs  $\qquad \qquad : 2$  $[0]$  MPI startup(): Tiles  $\qquad 14$ [0] MPI startup(): ===== GPU Placement on packages ===== [0] MPI startup(): NUMA Id GPU Id Tiles Ranks  $[0]$  MPI startup(): 0  $[0,1]$  0,1 [0] MPI startup(): 1 1 (2,3) 2

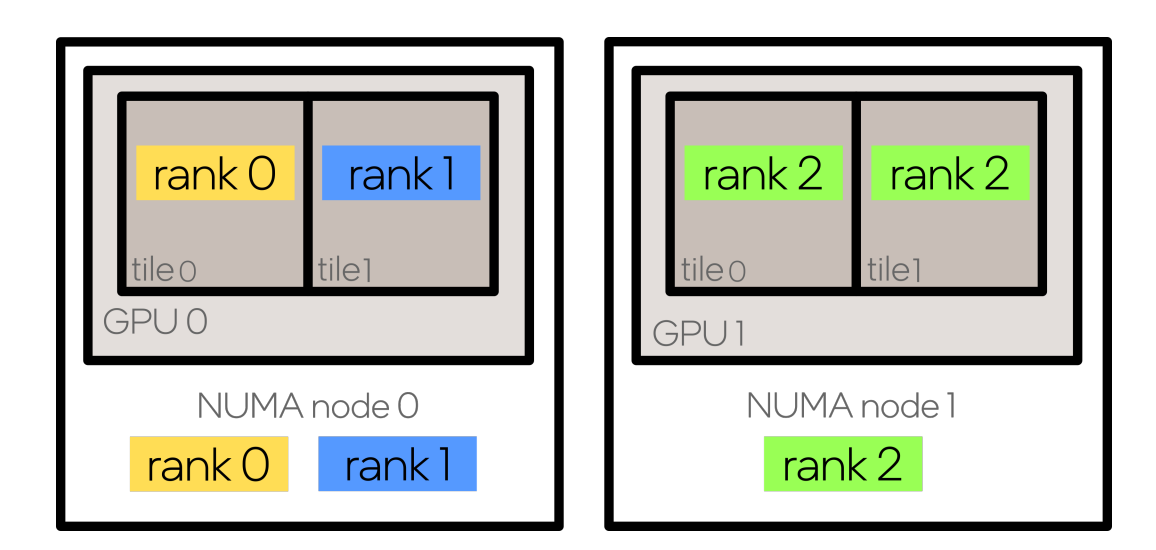

## Example – I\_MPI\_OFFLOAD\_DOMAIN\_SIZE

I\_MPI\_OFFLOAD\_DOMAIN\_SIZE=1

I\_MPI\_DEBUG=3

[0] MPI startup():  $====$  GPU pinning on host1  $== ==$ 

- [0] MPI startup(): 0 {0}
- $[0]$  MPI startup():  $1 \{1\}$
- $[0]$  MPI startup(): 2  $\{2\}$

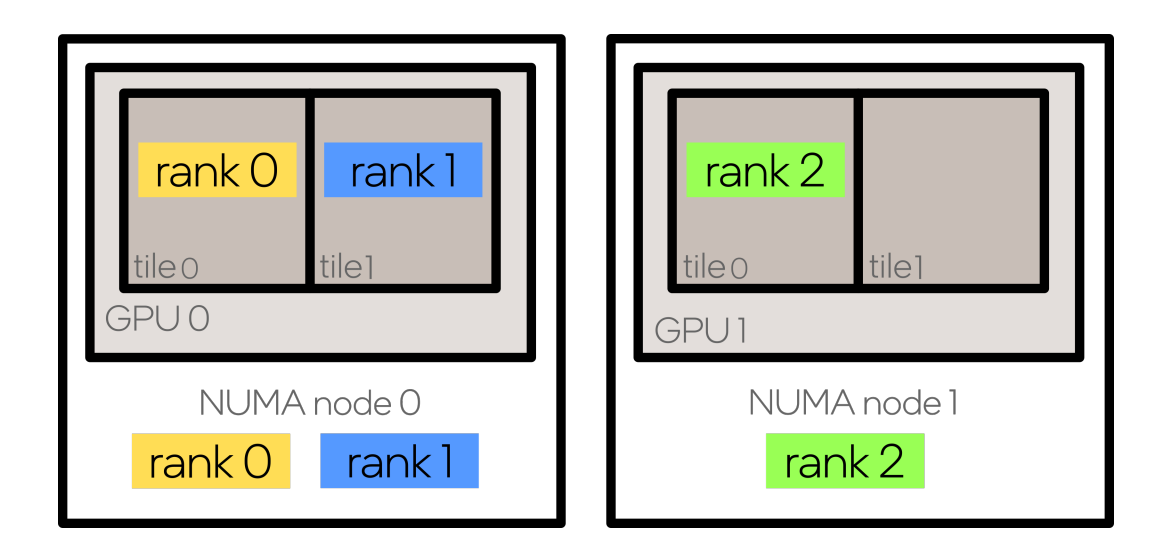

## Example – I\_MPI\_OFFLOAD\_CELL

I\_MPI\_OFFLOAD\_CELL=device

I\_MPI\_DEBUG=3

[0] MPI startup():  $====$  GPU pinning on host1  $== ==$ 

- $[0]$  MPI startup():  $0$   $\{0,1\}$
- $[0]$  MPI startup():  $1 \{0,1\}$
- [0] MPI startup():  $2 \{2,3\}$
- [0] MPI startup():  $3$  {2,3}

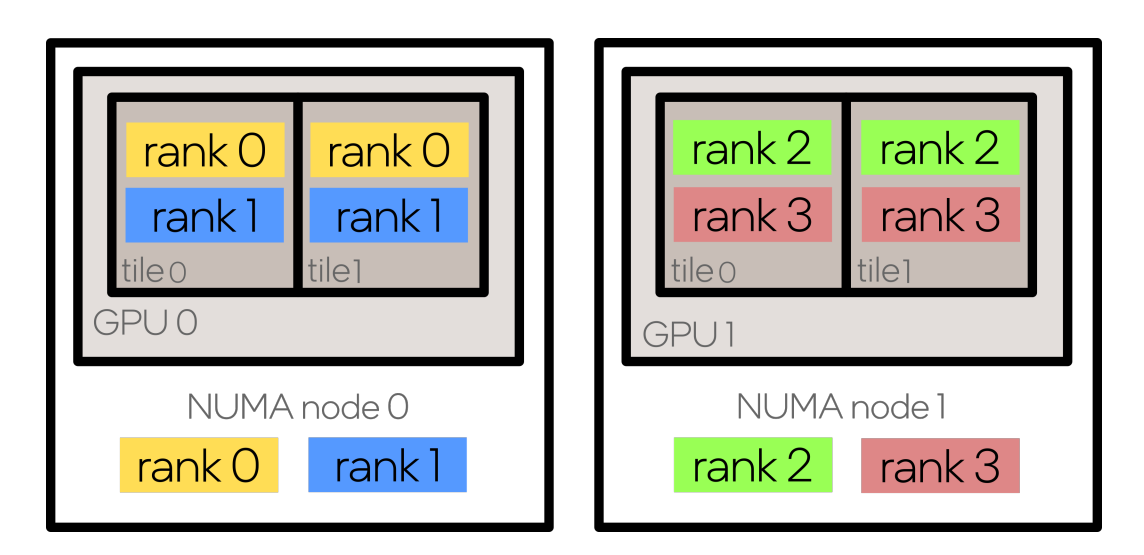

## Example – I\_MPI\_OFFLOAD\_DEVICES

I\_MPI\_OFFLOAD\_DEVICES=0

I\_MPI\_DEBUG=3

[0] MPI startup():  $====$  GPU pinning on host1  $== ==$ 

- [0] MPI startup(): 0 {0}
- $[0]$  MPI startup():  $1 \{1\}$
- $[0]$  MPI startup(): 2  $\{0\}$
- $[0]$  MPI startup(): 3  $\{1\}$

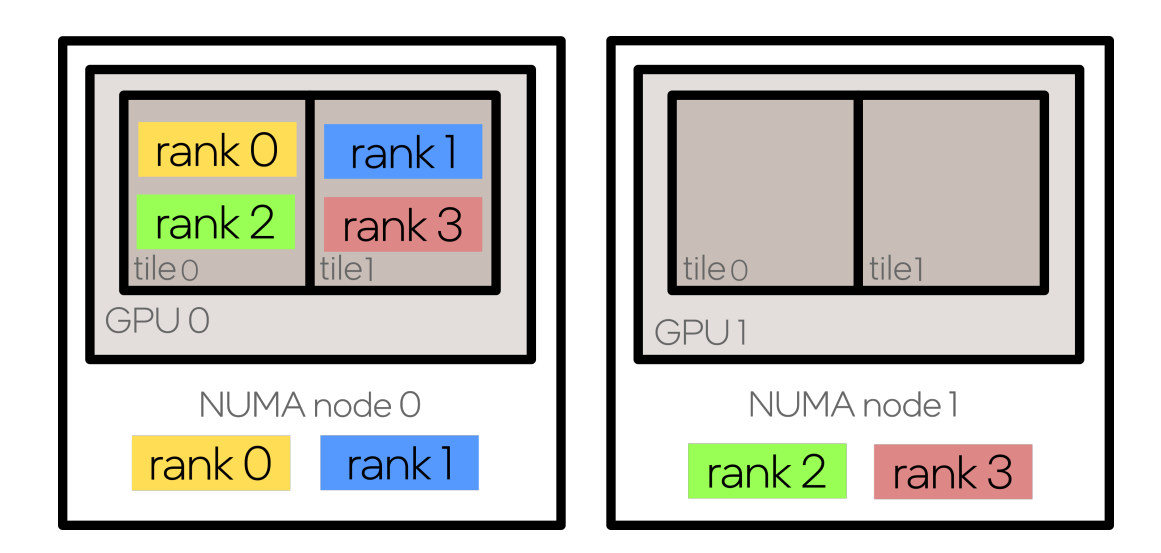

## Example – I\_MPI\_OFFLOAD\_DOMAIN

I\_MPI\_OFFLOAD\_DOMAIN=[B,2,5,C]

reverse bit masks: [1101,0100,1010,0011]

I\_MPI\_DEBUG=3

[0] MPI startup():  $====$  GPU pinning on host1  $== ==$ 

- $[0]$  MPI startup():  $[0]$   $[0,1,3]$
- $[0]$  MPI startup():  $1 \{1\}$
- $[0]$  MPI startup(): 2  $\{0,2\}$
- $[0]$  MPI startup(): 3  $\{2,3\}$

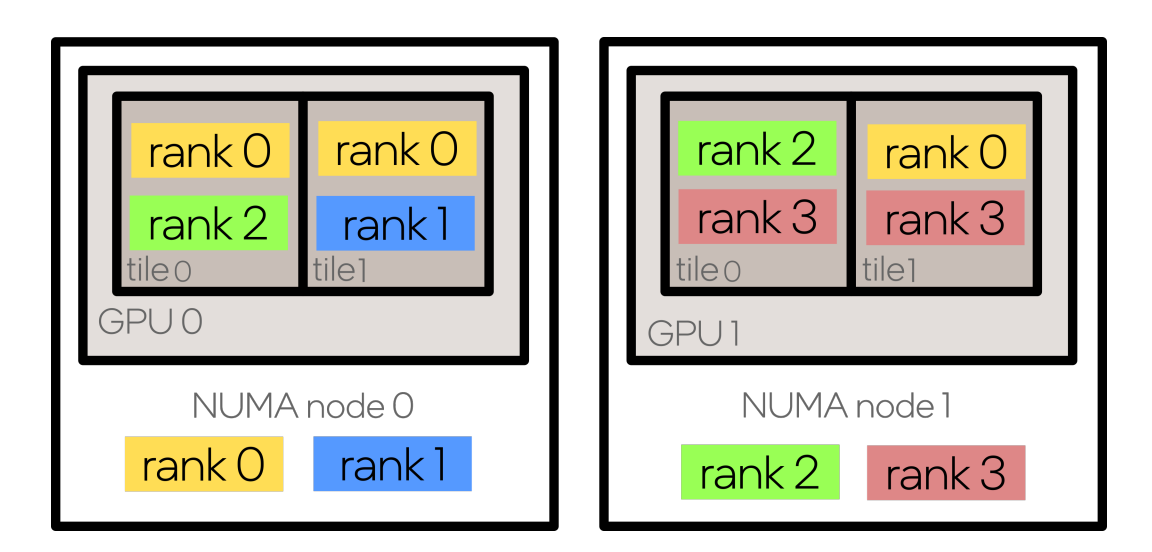

# Intel® MPI - GPU Buffers Support

See more: https://www.intel.com/content/www/us/en/docs/mpi-library/developer-reference-linux/2021-8/gpu-buffers-support.html

#### Execution models – OpenMP Offloading

1 - Old copy-back technique

```
    #pragma omp target data map(to: ..., b[0:len]) map(tofrom: c[0:len]) 
\{double a = (double*) omp target alloc(len * sizeof(double), 0);
      for (int j=0; j < nrep; j++) {
                // Compute on GPU
                #pragma omp target teams distribute parallel for
        for (int i = 0; i < len; i++) {
          a[i] = sin(b[i] + alpha * c[i]);        }
    }
           // Copy data back to host and send from there
   MPI Sendrecv(c, len, MPI DOUBLE, destRank, 1,
                  b, len, MPI DOUBLE, sourceRank, 1, MPI_COMM_WORLD, MPI_STATUS_IGNORE);
```

```
Execution models – OpenMP Offloading
```
2 – GPU-buffer aware

```
    #pragma omp target data map(to: ..., b[0:len]) map(tofrom: c[0:len])
                     use_device_ptr(b,c)
    \{double a = (double*) omp target alloc(len * sizeof(double), 0);
      for (int j=0; j < nrep; j++) {
                // Compute on GPU
                #pragma omp target teams distribute parallel for is_device_ptr(b,c)
        for (int i = 0; i < len; i++) {
          a[i] = sin(b[i] + alpha * c[i]);1        }
                // GPU-aware MPI sendrecv
        MPI Sendrecv(b, len, MPI DOUBLE, destRank, 1,
                      c, len, MPI_DOUBLE, sourceRank, 1, MPI_COMM_WORLD, MPI_STATUS_IGNORE);
        }
```
## Execution models – OpenMP Offloading

3 – Compiling & Running

• C language:

\$ mpiicc -cc=icx -fiopenmp -fopenmp-targets=spir64 test.c -o test

• Fortran language:

\$ mpiifort -fc=ifx -fiopenmp -fopenmp-targets=spir64 test.f90 -o test

• Launch application as usual:

\$ I\_MPI\_OFFLOAD=1 mpirun –n 8 test

#### GPU-Buffer Control Variables

## **I\_MPI\_OFFLOAD\_IPC:** toggles GPU IPC (i.e. XeLink; single-node)

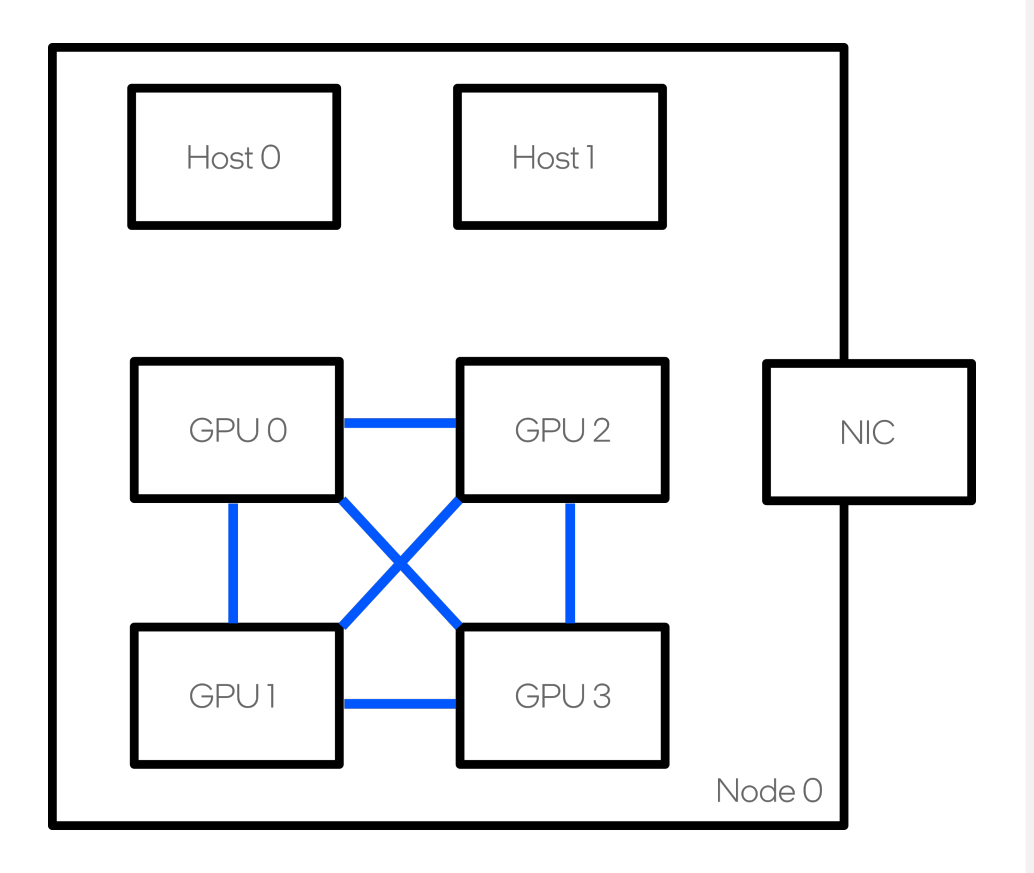

#### GPU-Buffer Control Variables

**I\_MPI\_OFFLOAD\_RDMA:** toggles D2D copy through NIC (multi-node)

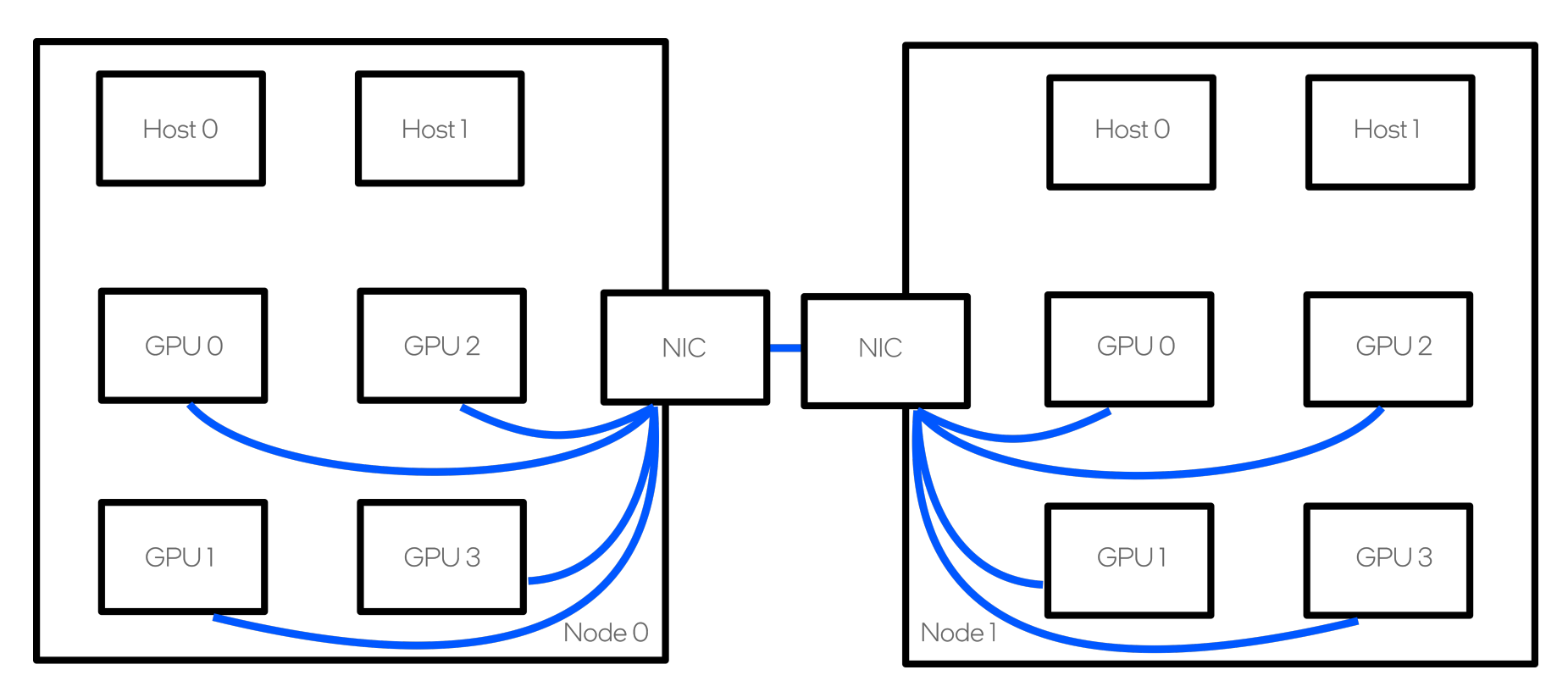

See more: https://www.intel.com/content/www/us/en/docs/mpi-library/developer-reference-linux/2021-8/gpu-buffers-support.html

#### GPU-Buffer Control Variables

**I\_MPI\_OFFLOAD\_PIPELINE:** toggles use of pipeline algorithms (for large message sizes)

#### **" I\_MPI\_OFFLOAD\_PIPELINE\_THRESHOLD:**

uses pipeline for messages larger than this threshold (default is 65536)

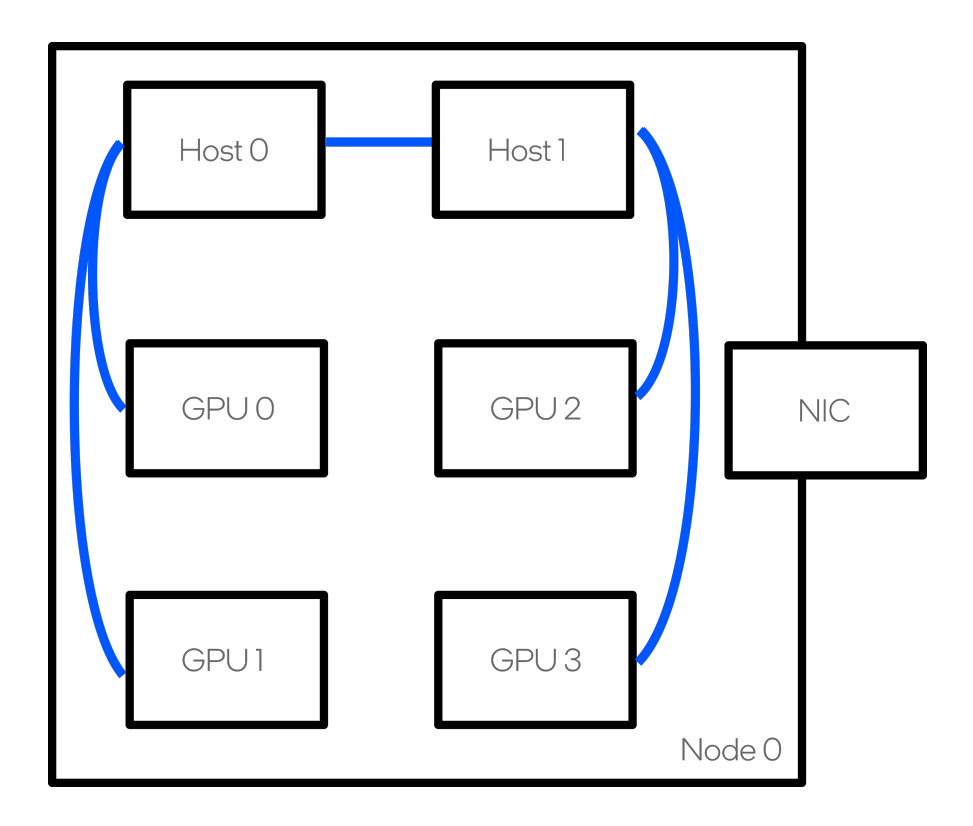

# Tech Preview - IMB and IPC

See more: https://www.intel.com/content/www/us/en/docs/mpi-library/user-guide-benchmarks/2021-2/overview.html

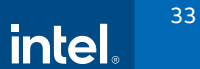

#### Notices & Disclaimers

Performance varies by use, configuration and other factors. Learn more on the Performance Index site.

Performance results are based on testing as of dates shown in configurations and may not reflect all publicly available updates. See backup for configuration details. No product or component can be absolutely secure.

Your costs and results may vary.

Intel technologies may require enabled hardware, software or service activation.

© Intel Corporation. Intel, the Intel logo, and other Intel marks are trademarks of Intel Corporation or its subsidiaries. Other names and brands may be claimed as the property of others.

#### IMB Benchmark MPI\_Sendrecv Comm. Time Comparison

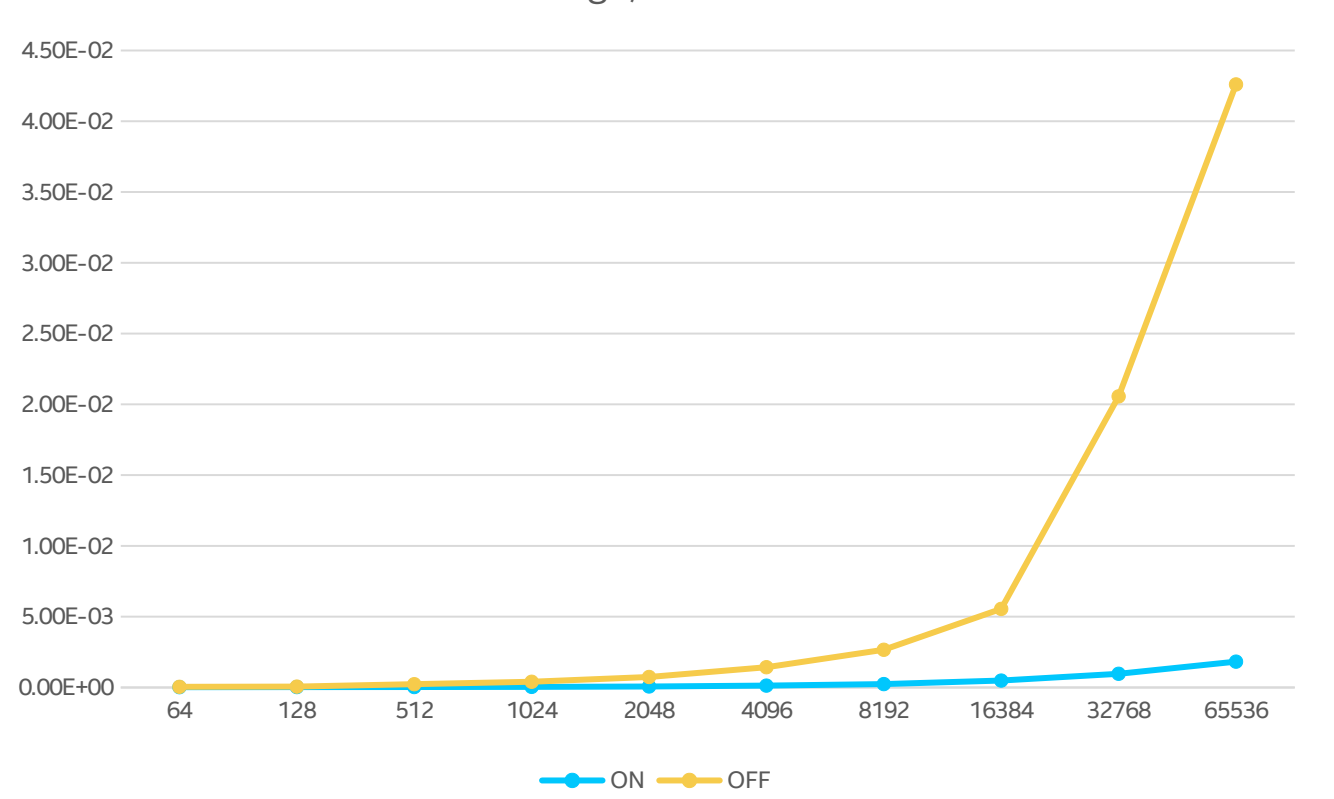

Exchange, XeLink Test

- 8 MPI Ranks (1 per tile)
- Y-axis: lower is better
- X-axis: message size in KiB
- Double-precision

See more:<https://www.intel.com/content/www/us/en/docs/mpi-library/user-guide-benchmarks/2021-2/overview.html>

## IMB Benchmark MPI\_Allreduce Comm. Time Comparison

Allreduce, XeLink Test

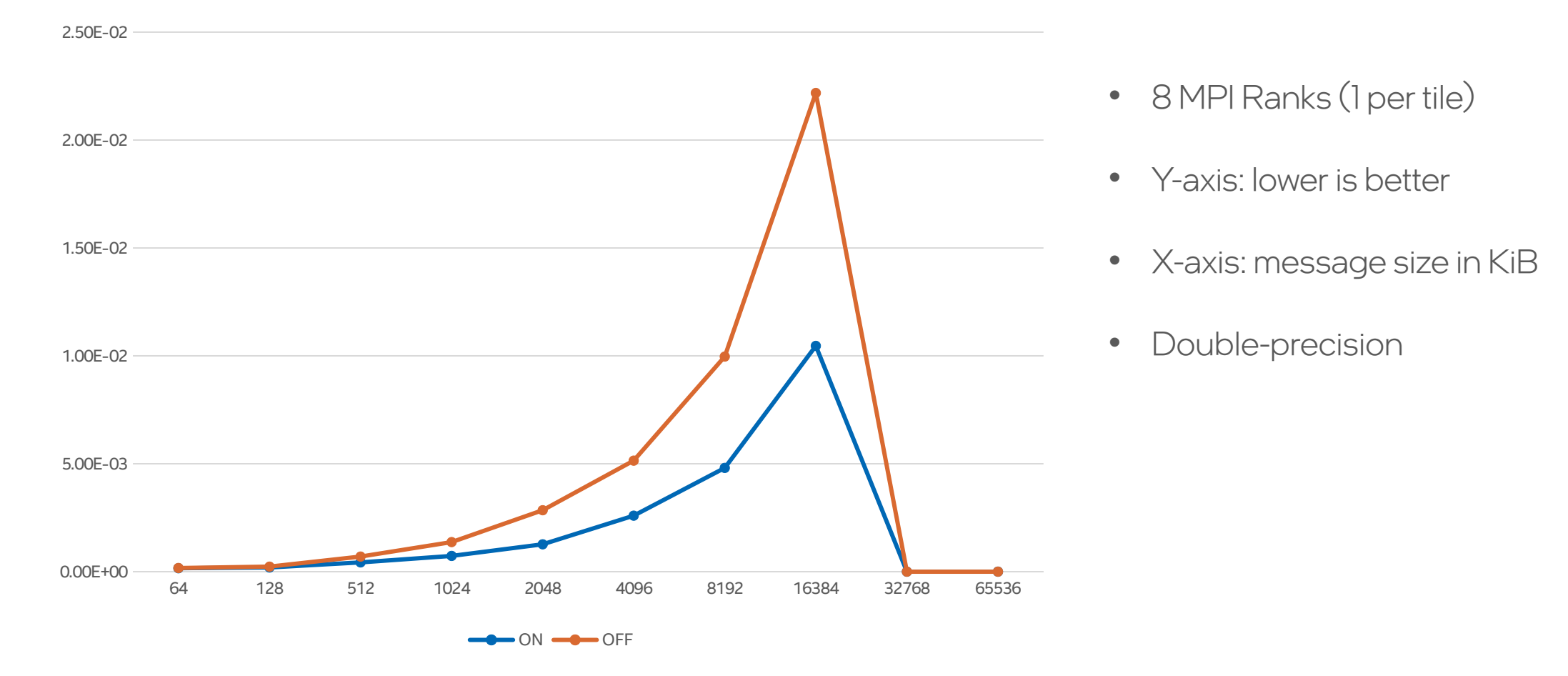

## I\_MPI\_ADJUST\_\* Family

- Environment variables for selecting the algorithm
	- No recompilation!
- Performance depends on
	- Hardware
	- Message Size
	- Number of MPI ranks
	- Topology
- Intel® MPI provides a default setting which should be performant for most cases

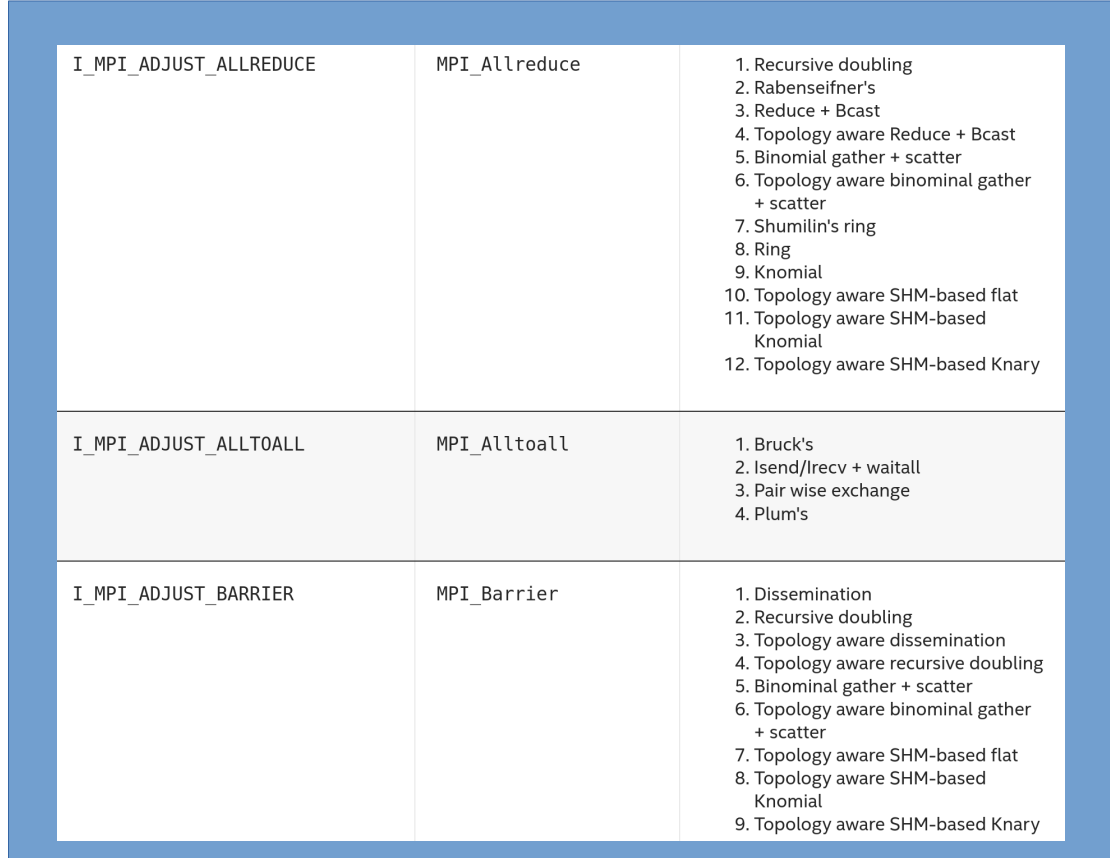

intel.

## I\_MPI\_ADJUST\_\* Family

Custom tuning may be profitable for:

- untested number of ranks configurations
- non-standard message sizes (e.g. 512 KB < msg\_size < 1024 KB)
- new network topologies
- untested interconnects
- applications with high imbalance
- non-standard/user defined datatypes
- uncommon collectives (e.g. reduce\_scatter)

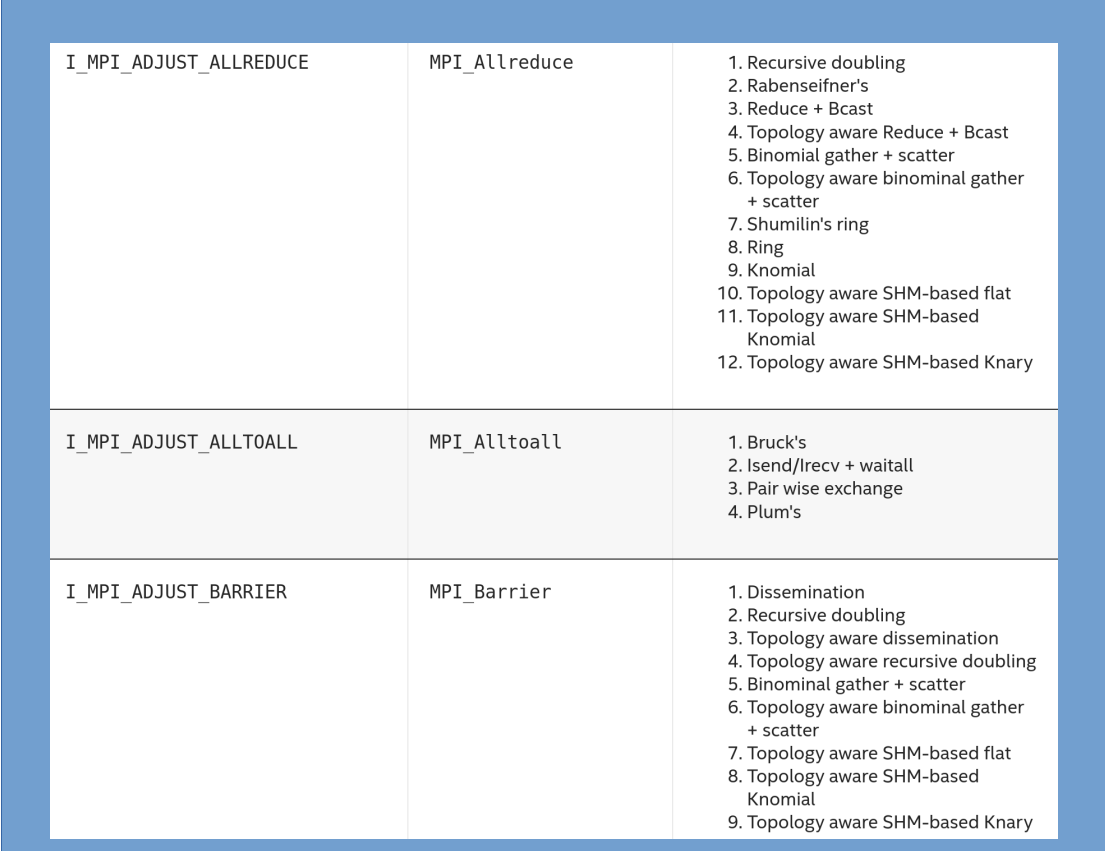

intel.

## Intel® MPI Tuner – Simple Usage

1) Enable autotuner and store results (store is optional):

export I\_MPI\_TUNING\_MODE=auto export I\_MPI\_TUNING\_BIN\_DUMP=./tuning\_results.dat export I\_MPI\_TUNNING\_AUTO\_ITER\_NUM=1 mpirun <mpi\_args> <app with args>

*(this run may be slower, due to the tunning)*

2) Use the results of autotuner for subsequent launches (optional):

unset I\_MPI\_TUNING\_MODE export I\_MPI\_TUNING\_BIN=./tuning\_results.dat mpirun <mpi\_args> <app with args>

# Intel® MPI Tuner – Simple Usage

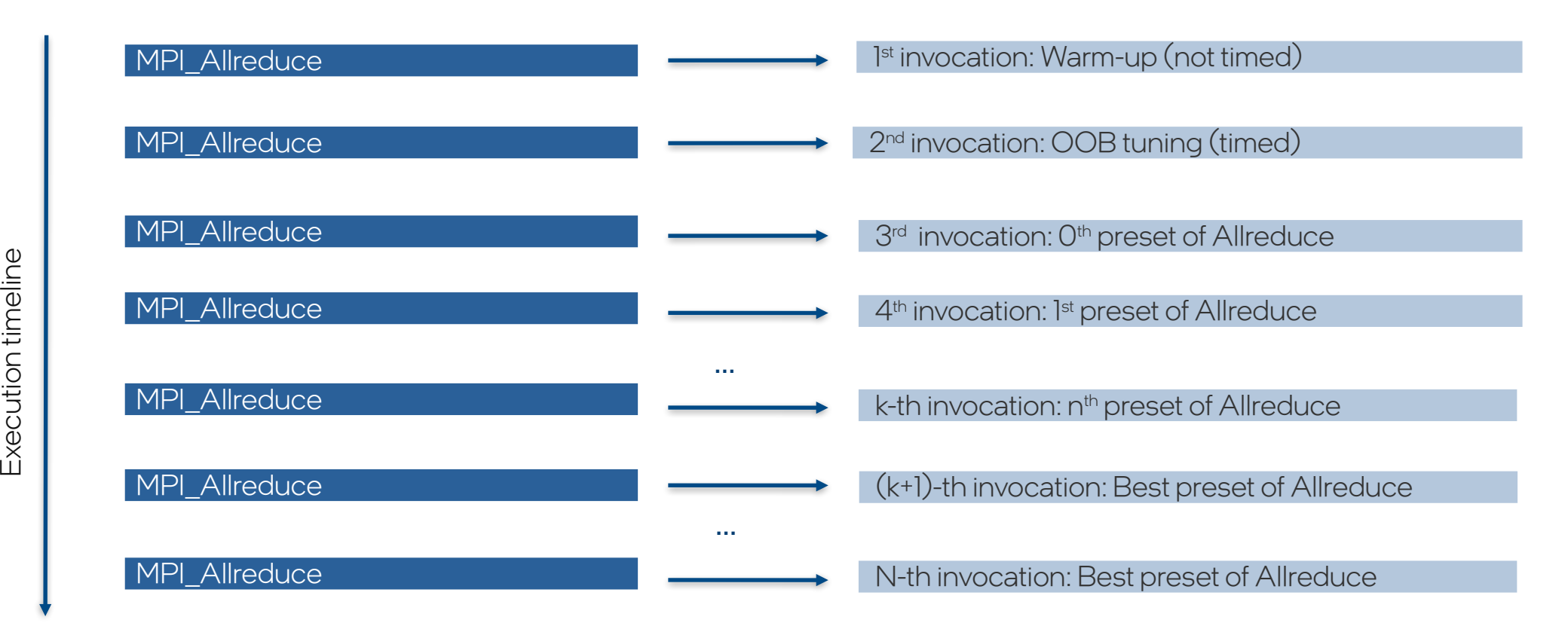

(performed for each message size/communicator)

*intel.* 

## Intel® MPI Tuner – More Options

- **I\_MPI\_TUNING\_MODE=<auto|auto:application|auto:cluster>** (disabled by default)
- **I\_MPI\_TUNING\_AUTO\_POLICY=<min|max|avg>** Which metric to use to select best algorithm (max by default)
- **I\_MPI\_TUNING\_AUTO\_SYNC=<0|1>** Call internal barrier on every tuning iteration (0 by default)
- " I\_MPI\_TUNING\_AUTO\_WARMUP\_ITER\_NUM=<num> (1 by default)
- " I\_MPI\_TUNING\_AUTO\_ITER\_NUM=<num> (1 by default)

Suggestion: min #iter per collective/message size/communicator *I\_MPI\_TUNING\_AUTO\_WARMUP\_ITER\_NUM + [(range+1)\*I\_MPI\_TUNING\_AUTO\_ITER\_NUM]* 

- **I\_MPI\_TUNING\_AUTO\_ITER\_POLICY\_THRESHOLD=<max\_mem>** Controls message size limit (64Kb default)
- **I\_MPI\_TUNING\_AUTO\_STORAGE\_SIZE=<max\_size>** Communicator storage size (512 Kb default)
- **Merging tuning files:**

 export I\_MPI\_TUNING\_BIN=tuned1.dat,tuned2.dat *# more files allowed* export I\_MPI\_TUNING\_BIN\_DUMP=tuning\_merged.dat mpiexec –n 1 ./dummy\_mpi\_app

#### Troubleshooting MPI Applications Using System's GDB

 Interactive debugging using system's gdb: \$ mpirun -n 4 -gdb IMB-MPI1 allreduce

or

\$ mpirun -n 4 –gdba *<MPI\_PID>*

 Starts one gdb-server and one gdb-client per rank. User interacts with gdb-server only.

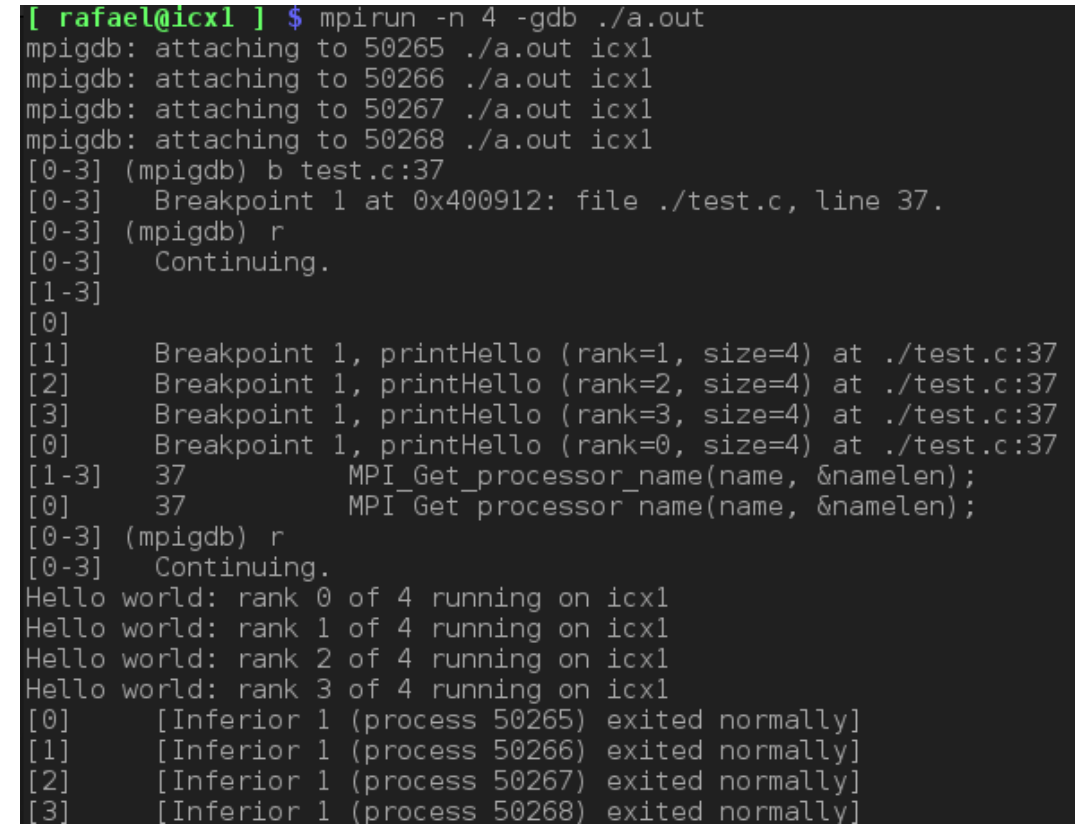

## Troubleshooting MPI Applications

SLURM's multi-prog

- srun –multi-prog ./multiprog.conf
- multiprog.conf example:
	- # <rank-range> <app-with-args>
	- 0-1 ./my\_app
	- 2 vtune -c hotspots -- ./my\_app
	- 3 vtune -c hpc-performance -- ./my\_app
	- 4 vtune -c memory-access -- ./my\_app
	- 5 ./my\_app

# Troubleshooting MPI Applications

Checking correctness

*or*

(Attention: the output can be quite verbose!)

■ Intel Trace Analyser and Collector Correctness Check:

```
mpirun -n 4 -check_mpi <app>
```

```
01 INFO: CHECK LOCAL:EXIT:SIGNAL ON
   INFO: CHECK LOCAL:EXIT:BEFORE MPI FINALIZE ON
 01 INFO: CHECK LOCAL:MPI:CALL FATLED<sup>-</sup>ON
 0] INFO: CHECK LOCAL:MEMORY:OVERLAP ON
   INFO: CHECK GLOBAL:COLLECTIVE:INVALID PARAMETER ON
   INFO: CHECK GLOBAL:COLLECTIVE:COMM FREE MISMATCH ON
   INFO: maximum number of errors before aborting: CHECK-MAX-ERRORS 1
   INFO: maximum number of reports before aborting: CHECK-MAX-REPORTS 0 (= unli
   INFO: maximum number of times each error is reported: CHECK-SUPPRESSION-LIMI
   INFO: timeout for deadlock detection: DEADLOCK-TIMEOUT 60s
   INFO: timeout for deadlock warning: DEADLOCK-WARNING 300s
 0] INFO: maximum number of reported pending messages: CHECK-MAX-PENDING 20
Hello world: rank 0 of 4 running on icxl
   ERROR: LOCAL:MPI:CALL FAILED: error
              Invalid rank has value 100 but must be nonnegative and less than 4
   ERROR:
   ERROR:
             Error occurred at:
   ERROR:
                 MPI Send(*buf=0x7ffdcc877c38, count=1, datatype=MPI INT, dest=1
                 printHello (/home/rafael/area51/support/ICC PLAYGROUND/./test.o
   ERROR:
   ERROR:
                 main (/home/rafael/area51/support/ICC PLAYGROUND/./test.c:26)
                 libc start main (/lib64/libc-2.31.so)
   ERROR:
```
INFO: 1 error, limit CHECK-MAX-ERRORS reached => aborting

 $\overline{\mathsf{start}}$  (/home/abuild/rpmbuild/BUILD/glibc-2.31/csu/../sysdeps/)

rafael@icx1 ] \$ mpirun -n 4 -check mpi ./a.out

```
export LD_PRELOAD=${VT_SLIB_DIR}/libVTmc.so:${I_MPI_ROOT}/lib/release/libmpi.so
srun <app>
```
ERROR: